★はじめに★

分科会選択後、オンラインチケット販売サイトに進みます。所定の位置に参加費無料のクーポンコード を入力してください(詳しくは STEP3)。

※オンラインチケット販売サイト**「TOOS CORPORATION WEB STORE」**を利用しています。主催 者より受付を依頼しているサイトですので、「TOOS CORPORATION WEB STORE」と表示され ていることを確認して手続きを進めてください。

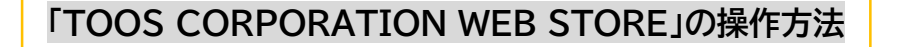

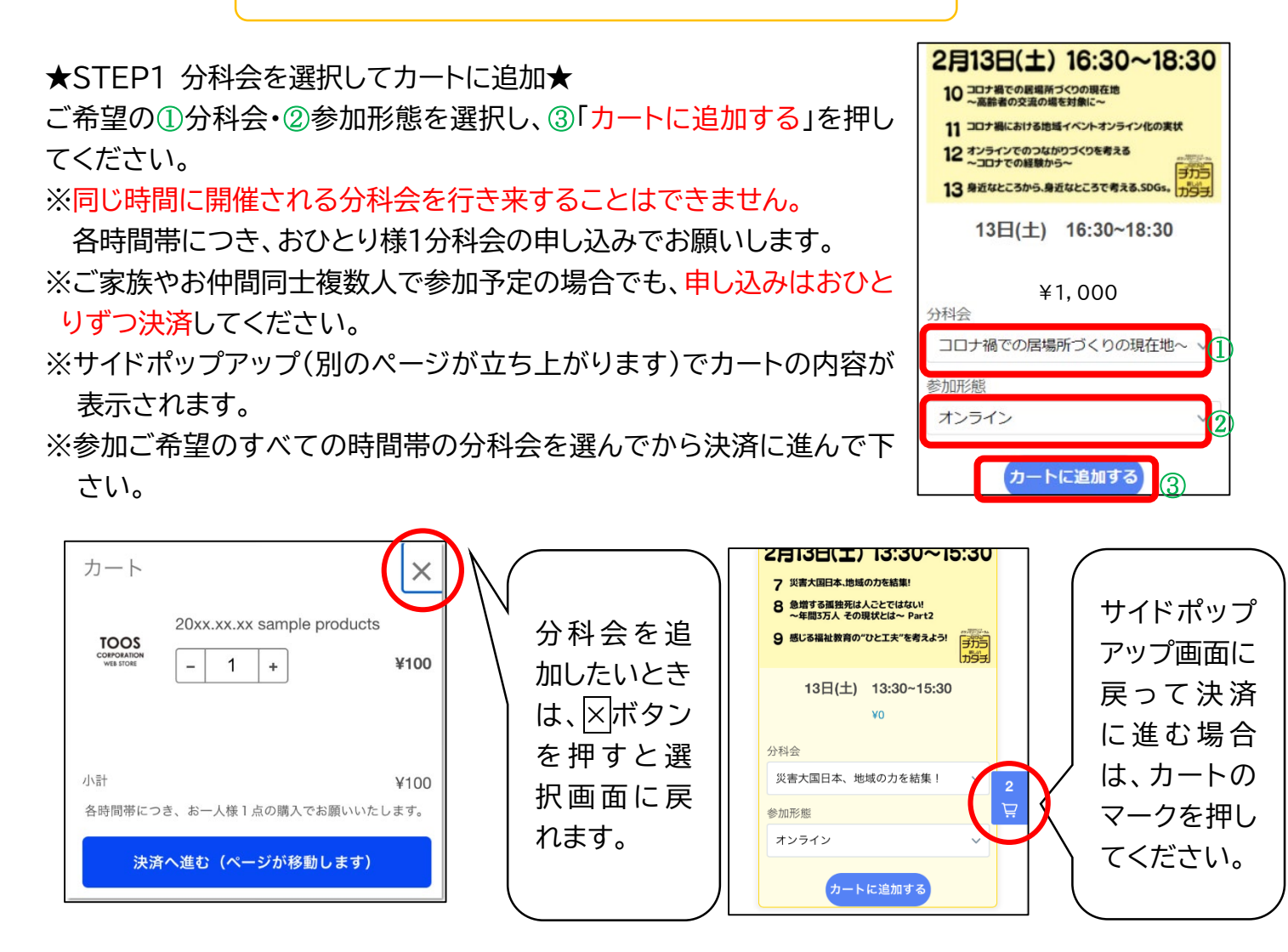

## ★STEP2 決済へ進む★

カートの内容を確認し、間違いがなければ一番下の「決済へ進む」を 押してください。

※PC の場合はポップアップウインドウ、スマホの場合は新規タブが 開きます。

※「決済へ進む」をクリックする前に、必ずカートの中身を確認して ください。

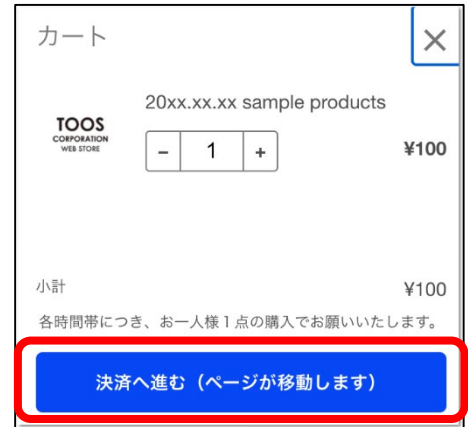

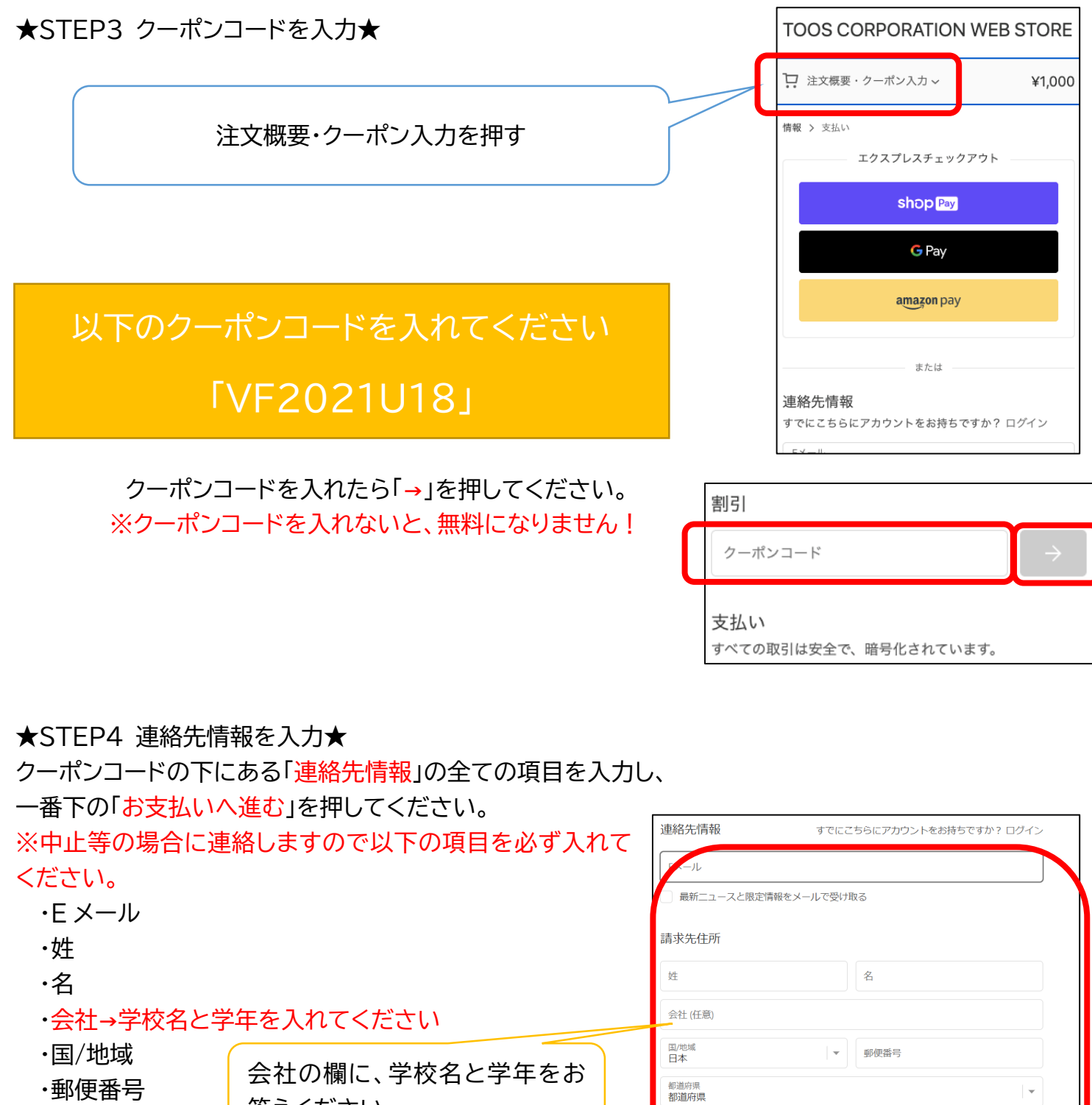

・都道府県

- ・市区町村
- ・住所
- ・建物名、部屋番号など

答えください。

・電話番号

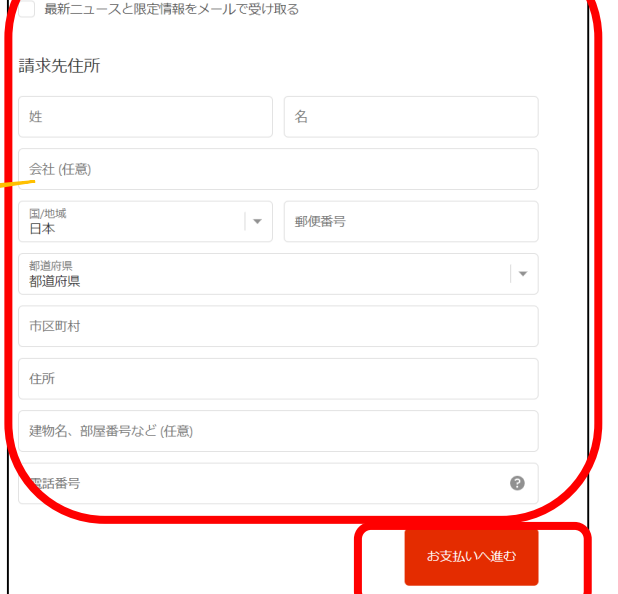

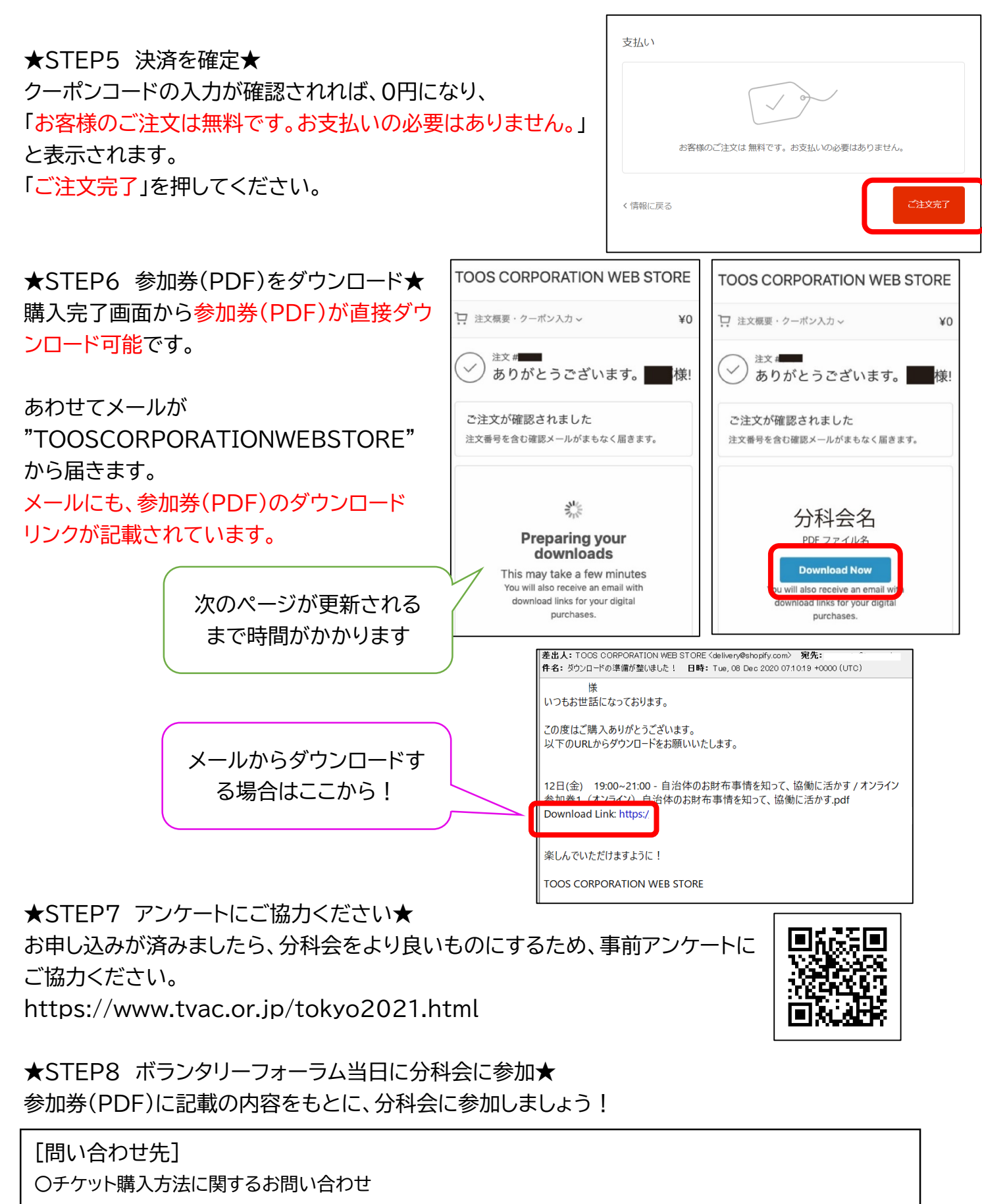

→TOOS CORPORATION mail✉:toosonlinestore@gmail.com

〇分科会に関するお問い合わせ

→東京ボランティア・市民活動センター ℡@:03-3235-1171